### 「社会福祉法人の財務諸表等電子開示システム」 の試行運用について

平成28年10月

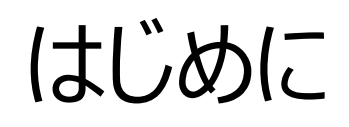

1 ページ

#### 本資料は社会福祉法人の財務諸表等電子開示システム(以下、「本システム」と言います。) の試行運用について説明するものです。

### 試行運用の概要

2 ベーン

#### 1. 試行運用とは

試行運用とは、本システムを円滑にご利用いただくことを目的とし、本システムを用いた業務のながれや、本システム の操作を、本番稼働に先立ちご確認いただくために実施する、運用形態のことです。

#### 2. 期間

平成29年1月中旬~2月末を計画しています。

3. 対象

すべての社会福祉法人、所轄庁、都道府県にご参加頂くことを前提としております。 本システムへの入力は平成27年度の決算情報等を元に実施頂くことを想定しております。

#### 4. 実施内容

平成29年6月以降の本番運用を想定した、以下のながれで本システムの主要な操作がご確認いただけます。

- 社会福祉法人による、財務諸表等入力シートの入手
- 社会福祉法人による、財務諸表等入力シートへの入力~所轄庁への届出
- 所轄庁による、法人の届出内容の確認~都道府県への提供
- 都道府県による、法人の届出内容の確認~厚生労働省への提供

## 2. ①試行運用実施までのながれ

### 1. 実施までのながれ

試行運用を実施するまでの、社会福祉法人、所轄庁、都道府県に対するご案内のながれについて説明します。

### (手続き1) システム利用者登録 10月12日~12月15日

本説明会が終了したブロックより、 管轄の社会福祉法人を登録す るための登録様式を機構から電 子メールで所轄庁に配布します ので、2週間を目処にご回答い ただきますようお願いいたします。

(手続き2) ユーザーID、パスワード通知 及び最終のご案内 12月1日~1月10日

社会福祉法人、所轄庁、都道 府県に対し、機構から、本シス テムのログイン情報(ユーザー ID及びパスワード)を電子 メールで送付します。

(手続き3) 財務諸表等入力シートダウンロード メール送付 1月10日~1月16日

社会福祉法人に対し、財務諸表等 入力シートをダウンロードするための URLが記載された電子メールが本 システムから送付されます。 このUR L からシステムにログインし、 財務諸表等入力シートを入手するこ とで、試行運用を開始します。

# ②試行運用実施までの具体的手続き

#### (手続き1)システム利用者登録

社会福祉法人の皆様にシステムをご利用頂くための基本情報(法人名、メールアドレス等)収集のため、本試行運用 前説明会に先立ってご提出頂いた「出席者等登録票」に記載のシステム担当者のメールアドレス宛に、当機構 (zaihyoukaiji@wamnet.wam.go.jp)より、「システム利用者の登録様式」をお送りさせて頂きます。

また、システムのユーザ数については、基本的には各所轄庁、都道府県毎に5ユーザーとしておりますが、ユーザー数の増 加をご希望の場合、その旨を返信のメール本文にてご連絡ください。

実施期間:本説明会終了後、順次ご連絡を行います。2週間を目途にご登録ください。

(手続き2)ユーザID、パスワード通知及び最終のご案内

システム担当者のメールアドレス宛及び上記でご登録頂いた法人の担当者のメールアドレス宛に、本システムよりメール (wadm@wamnet.wam.go.jp) にて、システムを利用するためのユーザID、パスワードお送りさせて頂きます。併 せて、試行運用に係る最終のご案内もさせて頂きます。

実施期間:12月1日以降、1月10日までの間に適時ユーザID、パスワードを送信いたします。

4

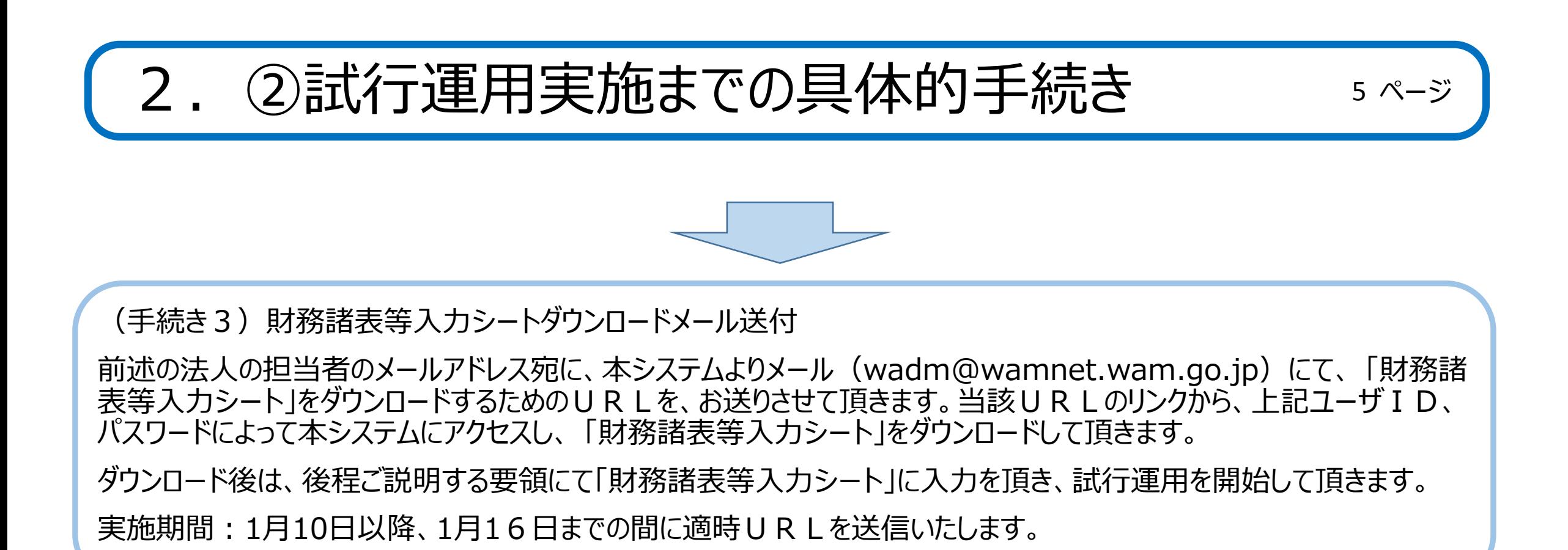

# 3. 試行運用実施スケジュール

1. 実施スケジュール

試行運用期間における、システム操作を実施いただくスケジュールは以下のとおりです。

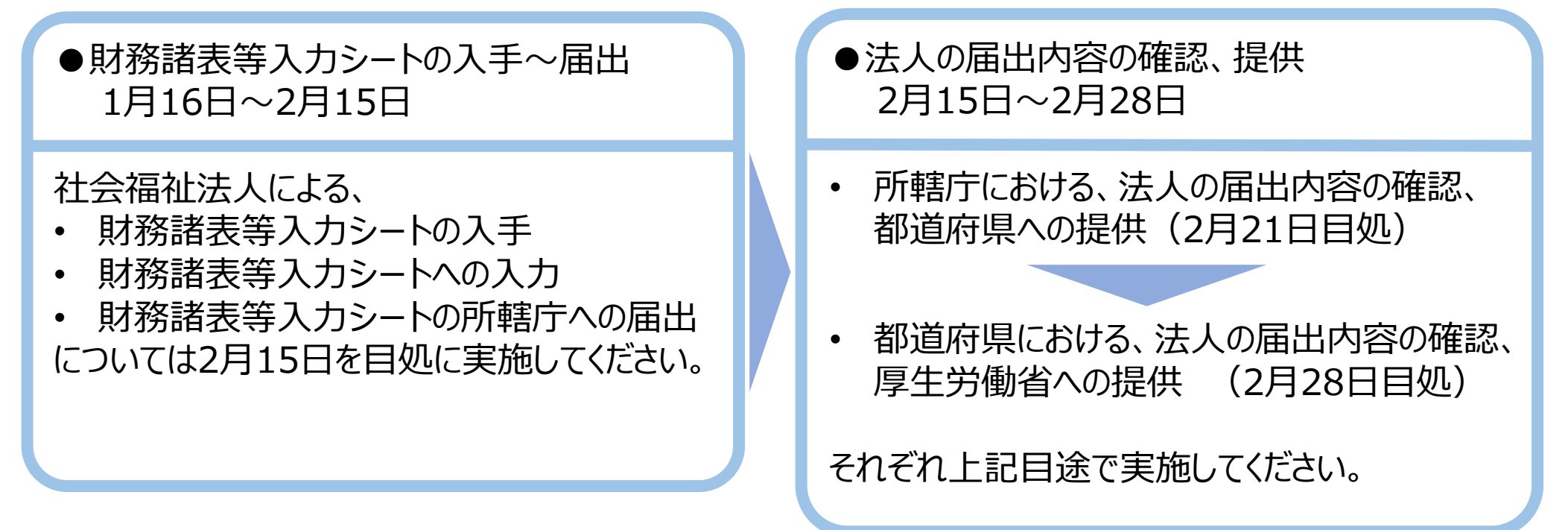

 $6 \sim -\frac{1}{2}$ 

※ なお、「現況報告書」については、今回の法律改正によって様式が見直される予定となっておりますが、今次試行運用 にて入力頂いたデータは、平成29年6月からの本番運用においては、 「財務諸表等入力シート」 に予め反映した形 で、各法人に当該シートを配布いたします。

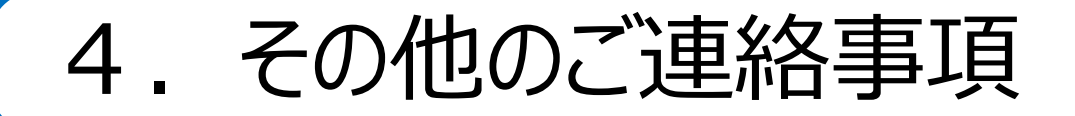

フ ページ

①「財務諸表等入力シート」には、社会福祉法人の皆様がお使いの会計システムからアウトプットされるCSVデータ を取り込むインターフェースが設けられています。但し、この機能をご利用頂くためには、CSVデータを「財務諸表 等入力シート」 のインターフェースに合わせて頂く必要がございます。このインターフェース仕様については、平成28年 11月上旬を目途として、下記URLで公開いたしますので、各法人でお使いの会計システムベンダーとご調整頂 きますよう、各法人にご周知をお願いいたします。

②各社会福祉法人に対するシステムの操作説明等については、所轄庁の皆様にお願いをしておりますが、法人に対 する説明、周知に資するため、法人向け操作学習用動画コンテンツ及び本説明会を録画した動画を、平成28年 11月上旬を目途に下記URLで公開いたしますので、ぜひご活用ください。

③現行の法令等に基づく「現況報告書」における各項目で、改正後の「現況報告書」においても内容に変更がない 項目については、従来のエクセルデータから「財務諸表等入力シート」に転記するツールを用意する予定です。こち らについても、試行運用開始までに下記URLで公開いたしますので、ぜひご活用ください。

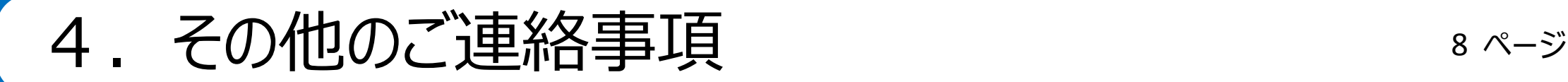

④試行運用の期間中、参加いただいた社会福祉法人、所轄庁、都道府県から、本システムに対する改善等のご 意見をお受けいたします。ご意見を入力いただくフォームについては、本システムのトップページに設ける予定です。 頂いたご意見については福祉医療機構において検討し、可能な限り本番稼働に向けたシステム調整に組み入れ たいと考えます。

WAM NET 社会福祉法人の財務諸表等電子開示システム関係連絡版のURL:

<http://www.wam.go.jp/content/wamnet/pcpub/top/zaihyou>

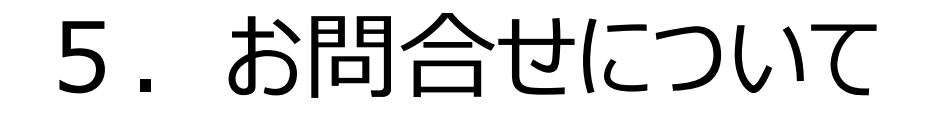

試行運用のスケジュール、本システムの操作方法、ログイン情報 (ID、パスワード) に関するお問合せ (所轄庁のみ対象)

窓口:財務諸表等電子開示システムヘルプデスク(平日9:00~12:00, 13:00~17:00) 問い合わせフォーム: <http://www.wam.go.jp/content/wamnet/pcpub/top/zaihyou> お電話:03-3438-0299

現況報告書等の様式の入力内容に関するお問合せ

窓口:厚生労働省 社会・援護局 福祉基盤課 電子メール: [zaihyo-system@mhlw.go.jp](mailto:zaihyo-system@mhlw.go.jp)